- Aplicações web funcionamento **1**
- Baseiam-se no paradigma cliente-servidor;
- Um software (Apache, PHP, MySQL, etc...) é executado continuamente em uma máquina chamada servidor, onde hospedamos nossa aplicação. Este aplicativo recebe requisições vindas da máquina cliente. Ao atender tais requisições, o servidor devolve uma resposta que é enviada de volta e recebida pelo aplicativo da máquina cliente que fez a requisição (geralmente, o navegador);
- O termo cliente-servidor se refere a dois aplicativos envolvidos numa comunicação
	- Cliente é o aplicativo que inicia a comunicação (navegador);
	- ◆ Servidor é o aplicativo que espera o contato, atende a requisição e devolve uma resposta (Exemplo: Apache).

#### Representação gráfica **2**

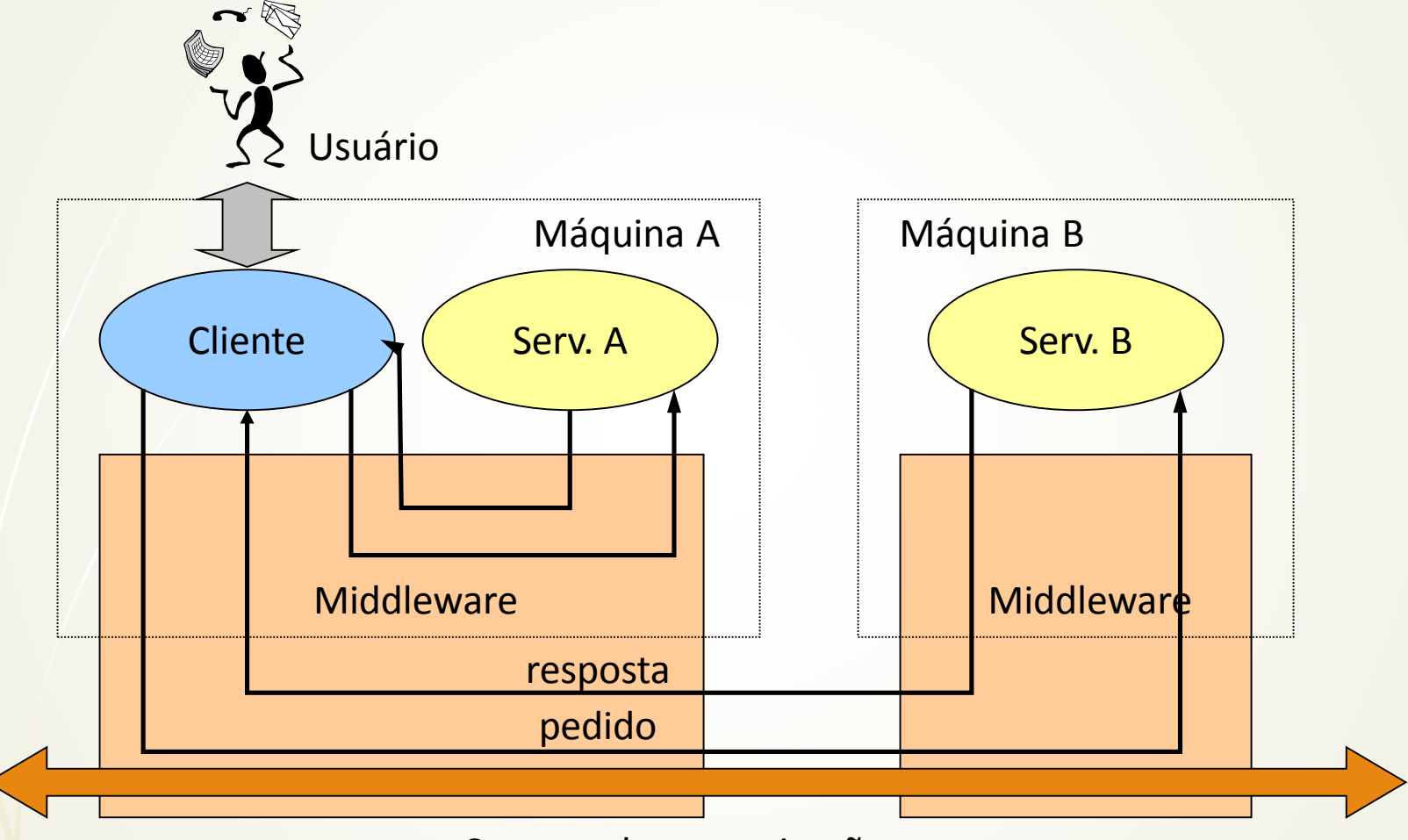

Suporte de comunicação

IFSC-Campus Floriaópolis - Programação para a WEB - prof. Herval Daminelli

#### <sup>3</sup> Outra forma de representação gráfica

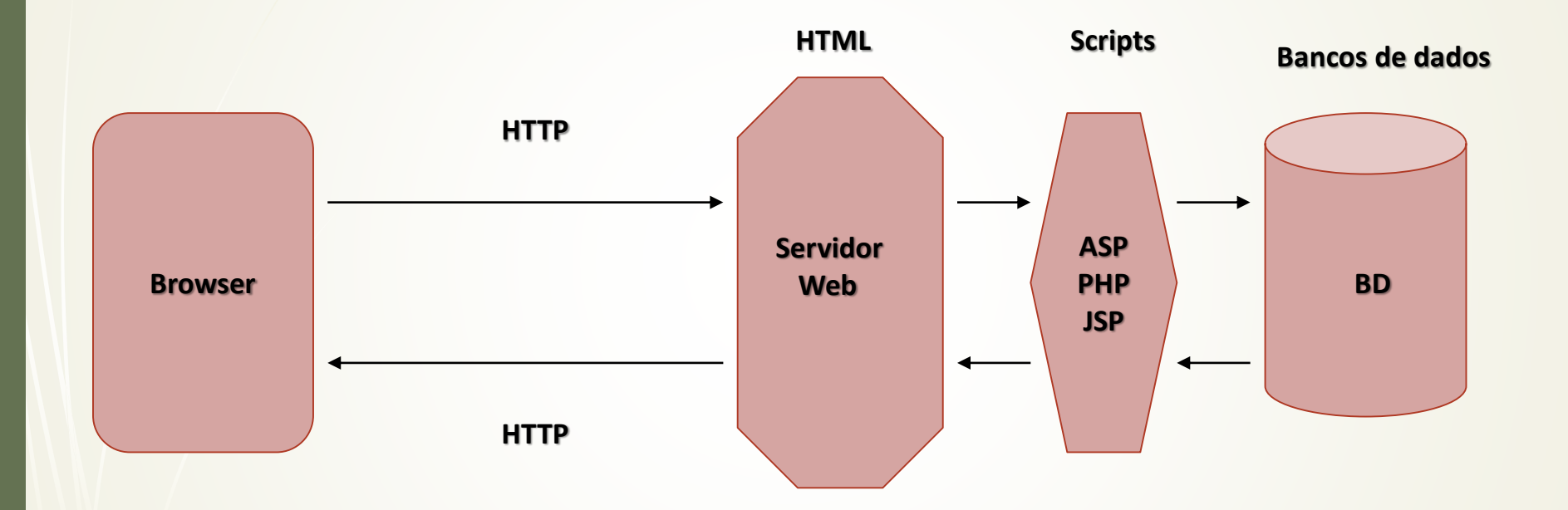

IFSC-Campus Floriaópolis - Programação para a WEB - prof. Herval Daminelli

#### PHP **4**

- Linguagem destinada à programação WEB; Expande o alcance e a capacidade da linguagem de marcação HTML;
- Permite a criação de páginas dinâmicas, com scripts sendo executados no servidor – é uma linguagem de servidor;
- Surgiu em 1995, criada pelo groenlandês Rasmus Lerdorf;
- PHP foi o acrônimo original para "Personal Home Page". Hoje, significa "Personal Hypertext Preprocessor".

## Características gerais do PHP **5**

- Embutida dentro do código HTML;
- Gratuita;
- Código aberto;
- Baseada no servidor;
- Interage com muitos servidores de banco de dados; **Portável.**

# Estação de desenvolvimento **6**

- Para que possamos criar, testar e modificar aplicações para a web, um computador deve atuar, ao mesmo tempo, como uma máquina cliente e uma máquina servidora (estação de desenvolvimento);
- **→ Para tanto, e tendo em vista os requisitos de nosso curso, os** softwares essenciais necessários são: Apache, PHP e MySQL;
- Estes softwares podem ser instalados em separado ou em pacotes, dependendo do sistema em questão:
	- **WAMP** (Apache, MySQL e PHP para Linux);
	- **LAMP** (Apache, PHP e MySQL para Linux);
	- **XAMPP** (Apache, PHP, MySQL e PERL para ambos os sistemas – note o X).

### Instalação do Apache individualmente **7**

- Se já estiver instalado na máquina, recomenda-se sua desinstalação antes de proceder;
- Ele pode conflitar com outro servidor web já presente (exemplo, IIS da Microsoft) ou outro aplicativo que utilize a mesma porta 80 de comunicação do sistema – exemplo: Skype);
- Última versão estável disponível nesta data: 2.4.9, em <http://httpd.apache.org/download.cgi>;
- Este deve ser o primeiro software a ser instalado. Em seguida, deve-se configurá-lo. Após isto, instala-se e configura-se o PHP e, por último, o MySQL.

## <sup>8</sup> Instalação do PHP individualmente

- Recomenda-se desinstalar o software, se já estiver presente no computador;
- Última versão estável disponível na data é a 5.5.11, em <http://www.php.net/downloads.php#v5.5.11>;
- Este é o segundo software a ser instalado e configurado (após o Apache e antes do banco de dados).

# Instalação individual do MySQL **9**

- Hoje, o MySQL é um software proprietário da Oracle;
- Há uma versão gratuita (community) e uma versão paga (enterprise) do servidor;
- Última versão estável nesta data é 5.6.17, tanto na arquitetura de 32 bits quanto de 64, disponível em <http://dev.mysql.com/downloads/mysql/>;
- Este software é instalado após o Apache e o PHP. Se ele já estiver rodando na máquina, recomenda-se, antes, proceder a sua desinstalação.

## Alternativa ao MySQL da Oracle **10**

- Por se tratar de um produto proprietário, muitos usuários preferem utilizar um "[fork\\*](http://pt.wikipedia.org/wiki/Bifurcação)" do MySQL, chamado MariaDB;
- O MariaDB é desenvolvido por engenheiros que saíram da empresa MySQL assim que ela foi adquirida pela Oracle;
- É totalmente gratuita, de código-fonte aberto. É totalmente compatível com o MySQL, construído sobre os últimos "releases" do MySQL;
- Última versão estável nesta data é 10.0.10, correspondente ao MySQL 5.5, disponível em <http://dev.mysql.com/downloads/mysql/>.

#### Manuais e tutoriais de instalação **11**

Você encontra todos os guias de instalação em [http://hdam.pro.br](http://hdam.pro.br/)